#### **ΑΕΝ ΜΑΚΕΔΟΝΙΑΣ – ΣΧΟΛΗ ΠΛΟΙΑΡΧΩΝ Ακαδημαϊκό έτος 2018-2019, Εξεταστική Φεβρουαρίου**

Εξεταστές Καθηγητές: Λιώτσιος Κ., Βασιλειάδου Μ., Γεωργακαράκου Χ.

#### **Εξετάσεις Εργαστηρίου Πληροφορικής Α' Εξάμηνο (Παρασκευή 22.02.2019)**

Τμήμα:…………… Α.Μ:……………….….

Ονοματεπώνυμο:…………………………………………. Βαθμός:……..……

Δημιουργήστε ένα φάκελο με το ονοματεπώνυμό σας στην επιφάνεια εργασίας. Σ' αυτό το φάκελο θα αποθηκευτούν ένα αρχείο Word με όνομα **ΑΜ.Word** και ένα αρχείο Excel με όνομα **ΑΜ.Excel**. Όταν ολοκληρώσετε τις ασκήσεις σας, θα **συμπιέσετε** αυτό το φάκελο και θα αποστείλετε το συμπιεσμένο στον καθηγητή σας μέσω maredu, στο μάθημα '**Εξετάσεις Α' Πλοιάρχων 2019'**. Το μήνυμα θα έχει **θέμα και σώμα μηνύματος** 'Τμήμα Α…, ΑΜ …., Εξετάσεις'.

### **Θέμα 1<sup>ο</sup>** (5 μον)**:**

Μορφοποιήστε το κείμενο που σας δόθηκε, σύμφωνα με τις οδηγίες παρακάτω:

# Η ανθρωπότητα έγραψε ιστορία: Πάτησε στον Άρη το InSight της NASA.

Στοίχιση δεξιά, Tahoma 14, έντονα, μπλε

- ❖ Το InSight **έστειλε μάλιστα την πρώτη του φωτογραφία από την επιφάνεια του Κόκκινου Πλανήτη** το βράδυ της Δευτέρας.
- ❖ «Προσεδάφιση επιβεβαιώθηκε!» ανακοίνωσαν οι υπεύθυνοι, με αποτέλεσμα μηχανικοί και επιστήμονες της Nasa να ξεσπάσουν σε χειροκροτήματα και επιφωνήματα χαράς.
	- ❖ Σκοπός του InSight είναι να μελετήσει το εσωτερικό του και τους σεισμούς του Άρη.

Αυτή ήταν η πρώτη προσεδάφιση της **NASA** από το 2012 (ρόβερ Curiosity) και η πρώτη φορά που θα μελετηθεί από ένα ρομποτικό γεωλογικό εργαστήριο το εσωτερικό, η σύνθεση και ειδικότερα η τεκτονική δραστηριότητα όχι μόνο του Άρη, αλλά και οποιουδήποτε άλλου πλανήτη πέρα από τη Γη.

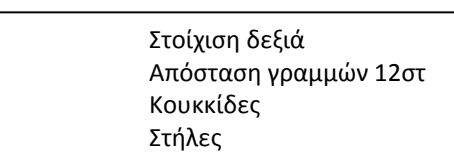

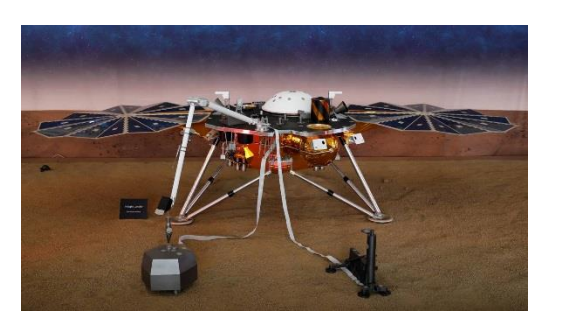

Έπειτα από ένα **διαπλανητικό ταξίδι** διάρκειας σχεδόν επτά μηνών, το **διαστημικό επιστημονικό σκάφος InSight** της Αμερικανικής Διαστημικής Υπηρεσίας προσεδαφίστηκε στον **Άρη**, έχοντας διασχίσει με επιτυχία την ατμόσφαιρα του κόκκινου πλανήτη.

❖ Το γεγονός επιβεβαίωσε η **NASA** από το κέντρο της στην Πασαντίνα στην Καλιφόρνια, όπου οι εργαζόμενοι ξέσπασαν σε πανηγυρισμούς

> Εικόνα στη θέση όπως φαίνεται Στοίχιση δεξιά Verdana 8, Χρώμα μαύρο Απόσταση γραμμών 12στ Απόσταση παραγράφων πριν 10 μετά 0 Κουκκίδες Προεξοχή 1,2 εκ Στήλες

*Κεφαλίδα :* Στα δεξιά να αναγράφεται το Ονοματεπώνυμο, ο Αριθμός Μητρώου σας και το Τμήμα σας.

*Υποσέλιδο:* Αριθμός σελίδας και Ημερομηνία του συστήματος με αυτόματη ενημέρωση.

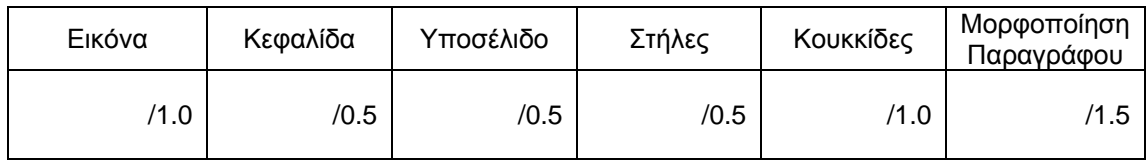

## **Θέμα 2<sup>ο</sup>** (5 μον)**:**

Πληκτρολογήστε τα παρακάτω δεδομένα σε ένα αρχείο Excel στο πρώτο φύλλο:

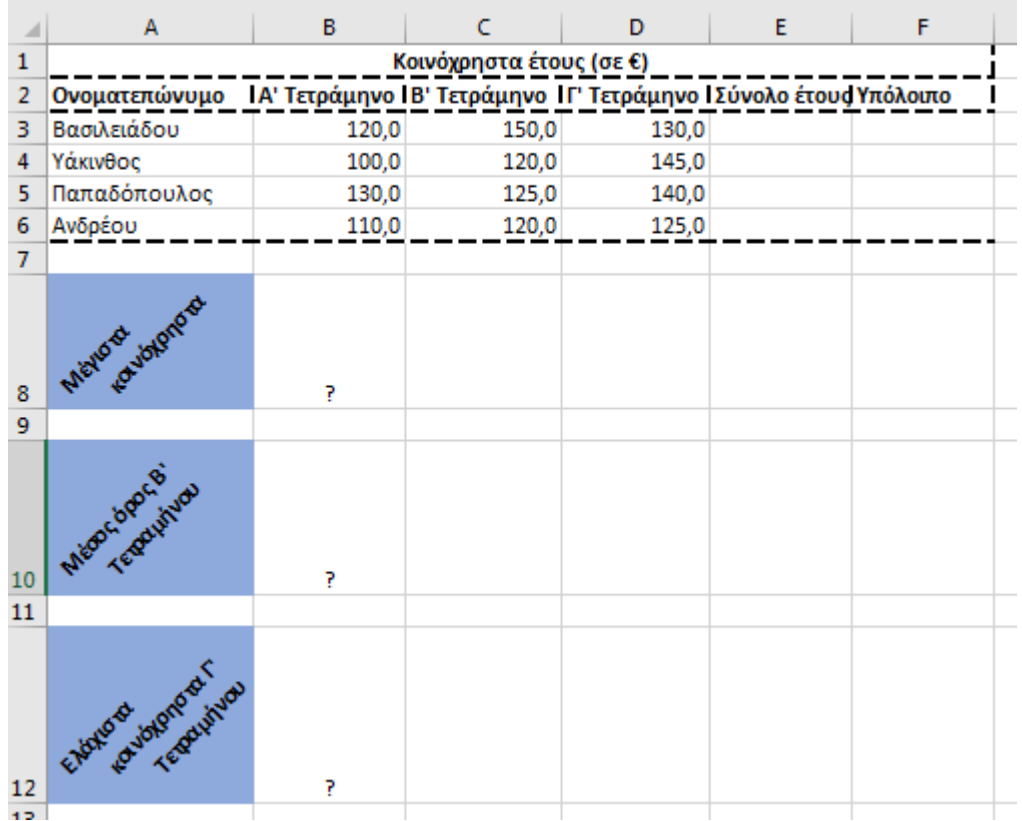

- 1. Στη στήλη Ε να υπολογιστούν τα συνολικά χρήματα του έτους για τον κάθε κάτοικο ως άθροισμα των τριών τετραμήνων, με τη χρήση συνάρτησης.
- 2. Αν όλοι πρέπει να δώσουν από 450€ για όλη τη χρονιά, στη στήλη F να υπολογίσετε το υπόλοιπο ποσό που πρέπει να δώσει ο κάθε κάτοικος.
- 3. Στο κάτω μέρος του πίνακα να υπολογιστούν ο μέσος όρος του Β τετραμήνου, το μέγιστο ποσό κοινοχρήστων από όλα τα τετράμηνα καθώς και το ελάχιστο ποσό από τα κοινόχρηστα του Γ τετραμήνου με τη χρήση συναρτήσεων, στα αντίστοιχα κελιά με το ?.
- 4. Να γίνει γραφική παράσταση για τα συνολικά κοινόχρηστα του κάθε κατοίκου σε μορφή πίτας. Το γράφημα να έχει τίτλο 'ΚΟΙΝΟΧΡΗΣΤΑ ΕΤΟΥΣ' , στο υπόμνημα να εμφανίζονται τα ονόματα των ΚΑΤΟΙΚΩΝ και επάνω σε κάθε μερίδιο να εμφανίζεται το αντίστοιχο ποσοστό.
- 5. Να ταξινομηθούν τα κελιά από το Α3 μέχρι το F6 με βάση τα κοινόχρηστα του Γ τετραμήνου σε φθίνουσα σειρά.
- 6. Μορφοποιήστε τον πίνακα σύμφωνα με την εικόνα (συγχωνεύσεις, στοιχίσεις, περιγράμματα), χρησιμοποιώντας γραμματοσειρά Calibri και μέγεθος γραμμάτων 11 στ. Όλοι οι αριθμοί να εμφανίζονται με ένα δεκαδικό ψηφίο.
- 7. Να γίνει εκτύπωση του πίνακα και του γραφήματος σε μία μόνο σελίδα, με κεφαλίδα του εγγράφου το ονοματεπώνυμο, τον αριθμό μητρώου σας και το τμήμα σας.

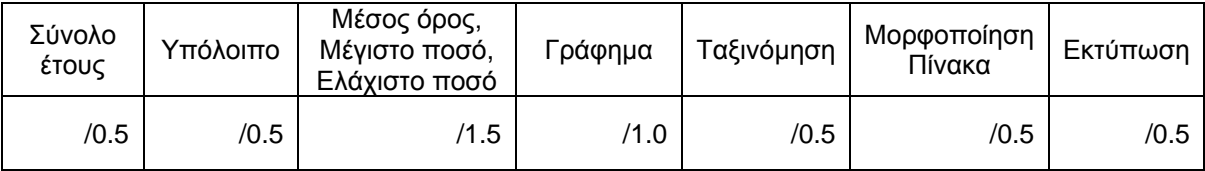